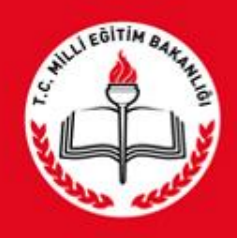

T.C.<br>MİLLÎ EĞİTİM BAKANLIĞI **BİLGİ İŞLEM GRUP BAŞKANLIĞI**

**MEBBİS OKULLAR HAYAT OLSUN MODÜLÜ TANITIMI**

## TANIMI

Hayat Boyu Öğrenme Genel Müdürlüğü tarafından Okullar Hayat Olsun projesinin uygulamalarına yönelik verilerinin tutulması,izleme ve değerlenirme faaliyetlerinin sürekliliğinin takip edilmesi ve hızlı veri akışının eketronik ortamda tutulmasını sağlayan projedir.

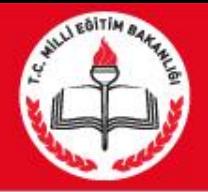

## KULLANICILAR

## Proje Kullanımı genel olarak iki kullanıcı yapısından oluşmaktadır.

Bunlar;

- 1. Kurum Kullanıcıları
- 2. İl ve İlçe M.E.M Kullanıcıları

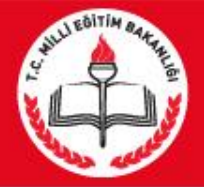

## 1. KURUM KULLANICILARININ YAPICAKLARI İŞLEMLER

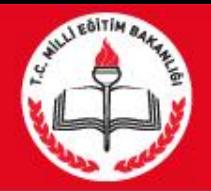

Projeye dahil olan kurumlar Mebbis kullanıcı adı ve şifresi ile giriş yaptıktan sonra Mebbis ana menüsü içerisindeki 'Okullar Hayat Olsun' menüsünü seçerek modüle giriş yapacaklardır. Giriş işlemi yapıldıktan sonra kullanıcıların yapacakları genel işlemler şu şekildedir.

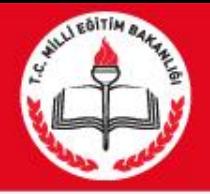

- 1. Proje Katılım Tarihi Girişi
- 2. Zenginleştirilmiş Kütüphane Bilgileri Girişi
- 3. Zenginleştirilmiş Kütüphane Sayı Girişi
- 4. Spor Salonları Bilgileri Girişi
- 5. Okul Bahçeleri Bilgileri Girişi
- 6. Atölye ve Laboratuvar Bilgileri Girişi
- 7. Çok Amaçlı Salon Bilgileri Girişi
- 8. Proje Kapsamında Yapılan Faaliyetlerin Girişi
- 9. Proje Kapsamında Yapılan Etkinliklerin Girişi
- 10.Projede Görevli Personel Sayısı Girişi

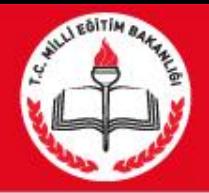

# 1.Proje Katılım Tarihi Girişi : Kurumlarımızın Projeye Katılım yaptıkları tarihlerinin verilerinin alındığı sayfadır.

Not: Projeye katılım tarihi Girişi Yapılmadan Alt Menülerden yapılacak bilgi girişleri kesinlikle açılmamaktadır. Bu yüzden kurumların projeye katılım tarihleri mutlaka girilecektir.

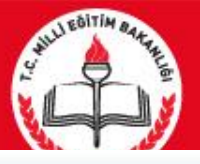

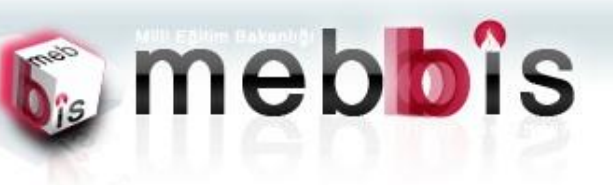

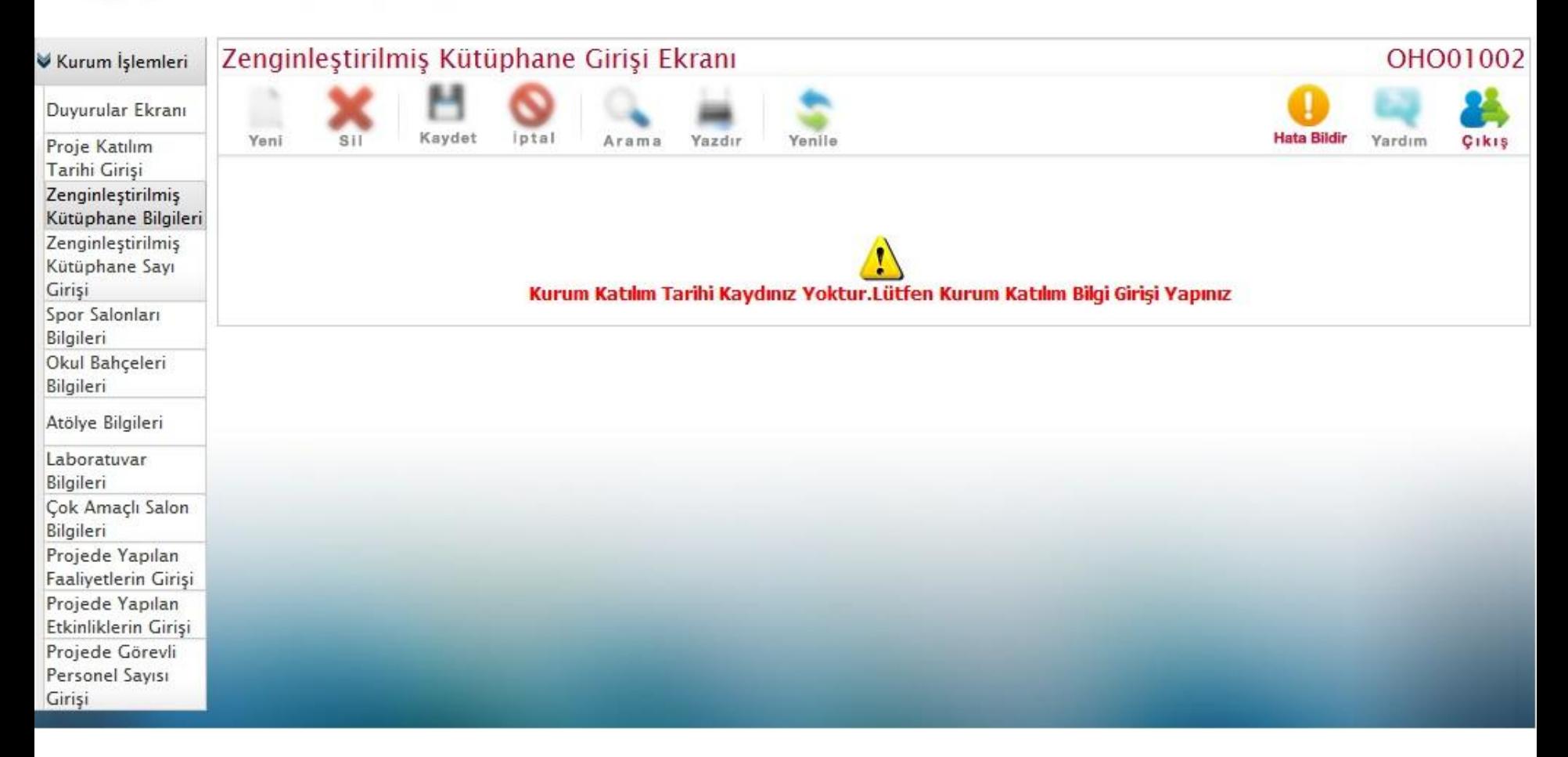

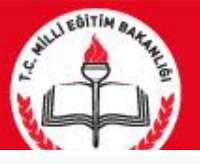

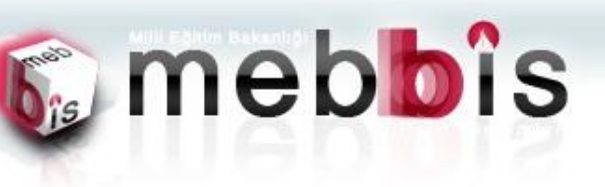

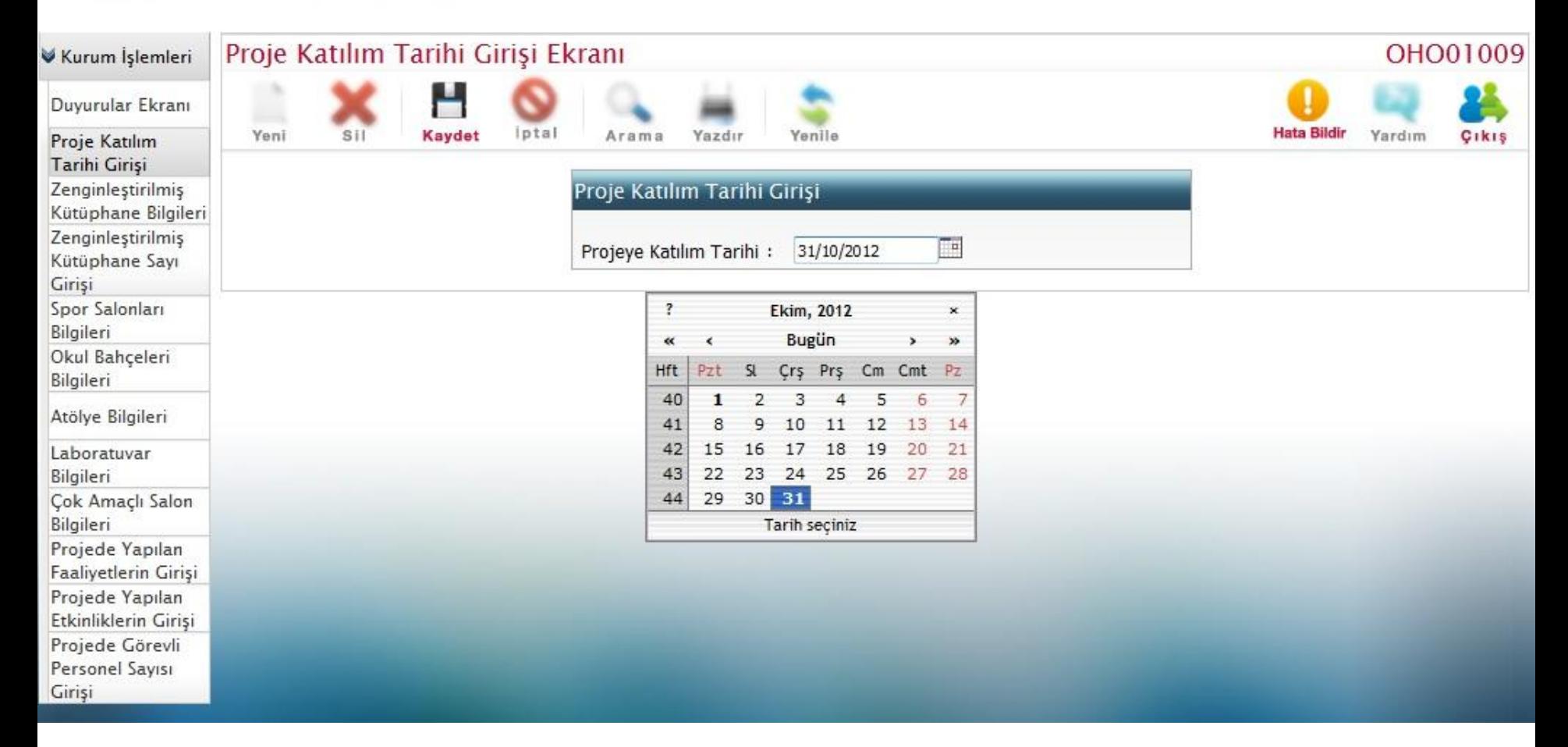

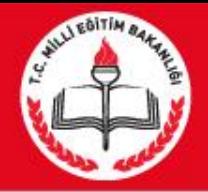

2. Zenginleştirilmiş Kütüphane Bilgileri Girişi: Kurumlarımızın Zenginleştirilmiş Kütüphane bilgilerinin ve Kullanım zamanlarının alındığı sayfadır.

Not : Giriş İşleminde yıl ve Dönem Bilgileri Seçilmesi Gerekmektedir. 3 adet dönem vardır. Bunlar eğitim öğretim dönemleri olan aylar (1. ve 2. dönem) ve Yaz tatilin aylarını kapsayan (3.dönem)'dır.

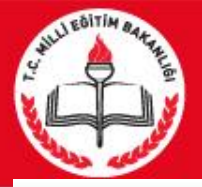

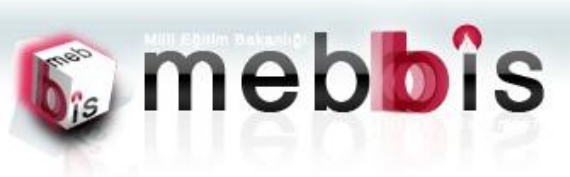

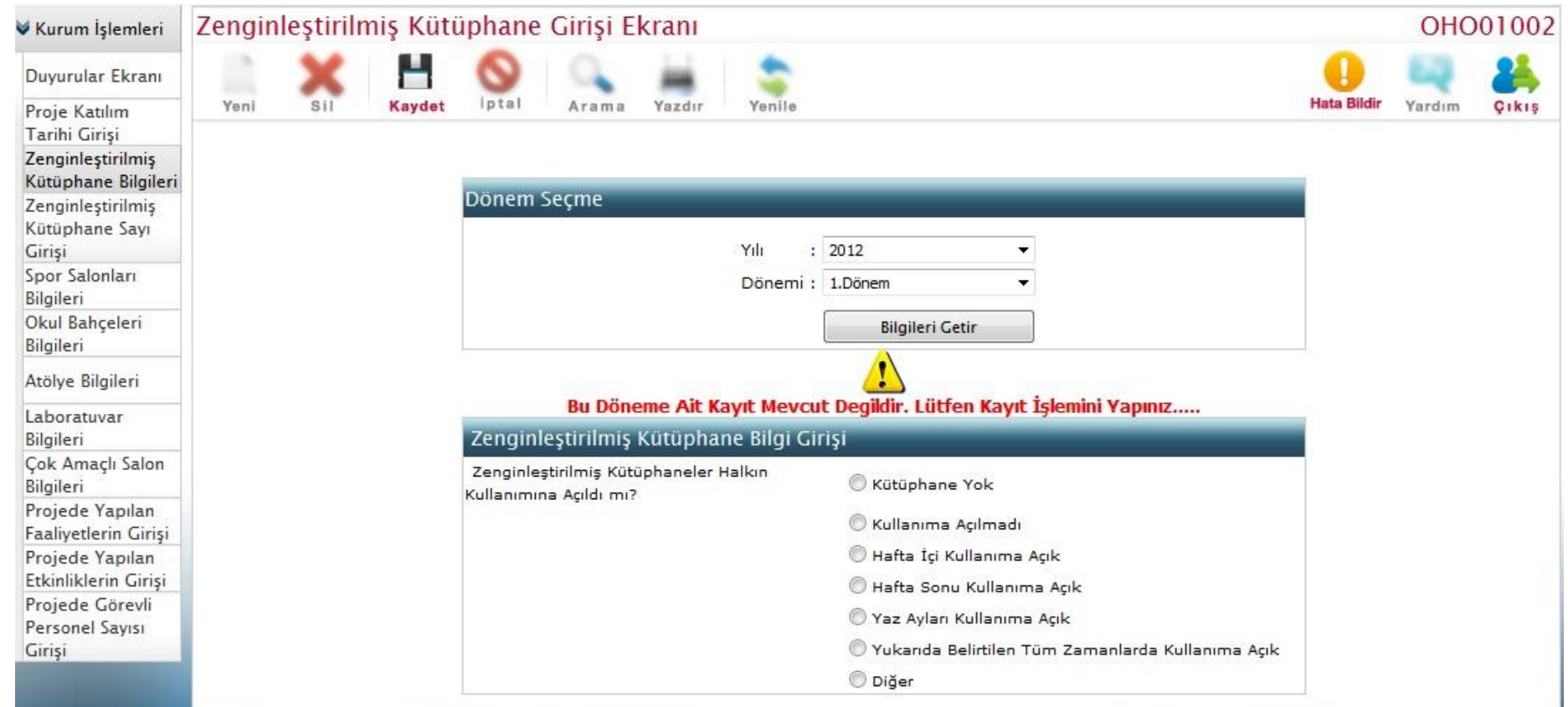

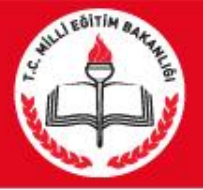

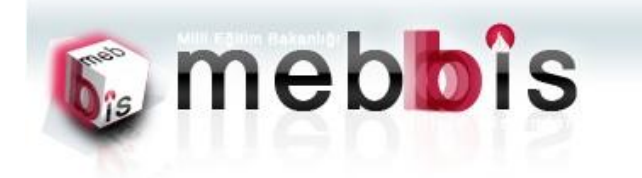

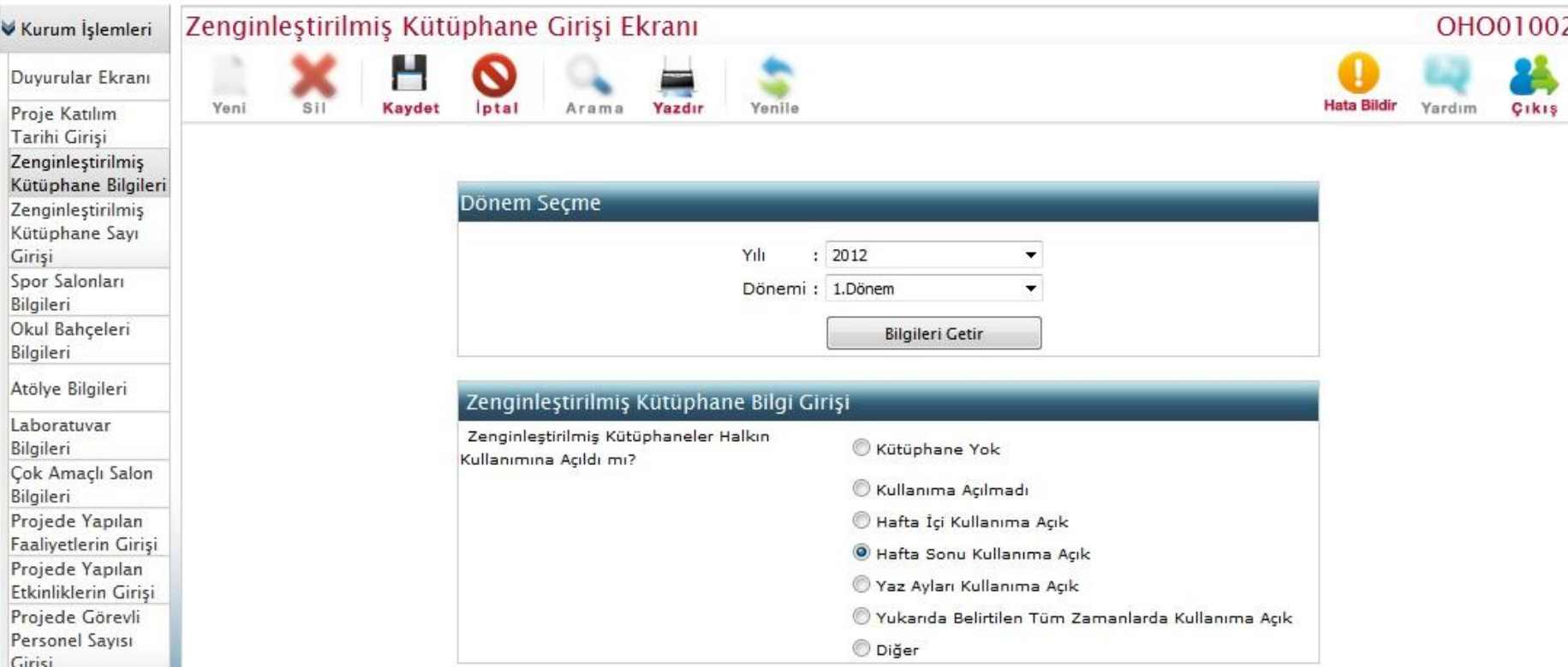

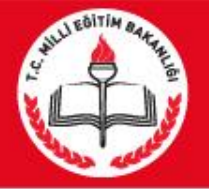

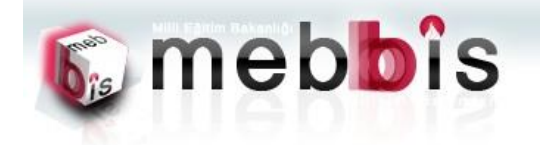

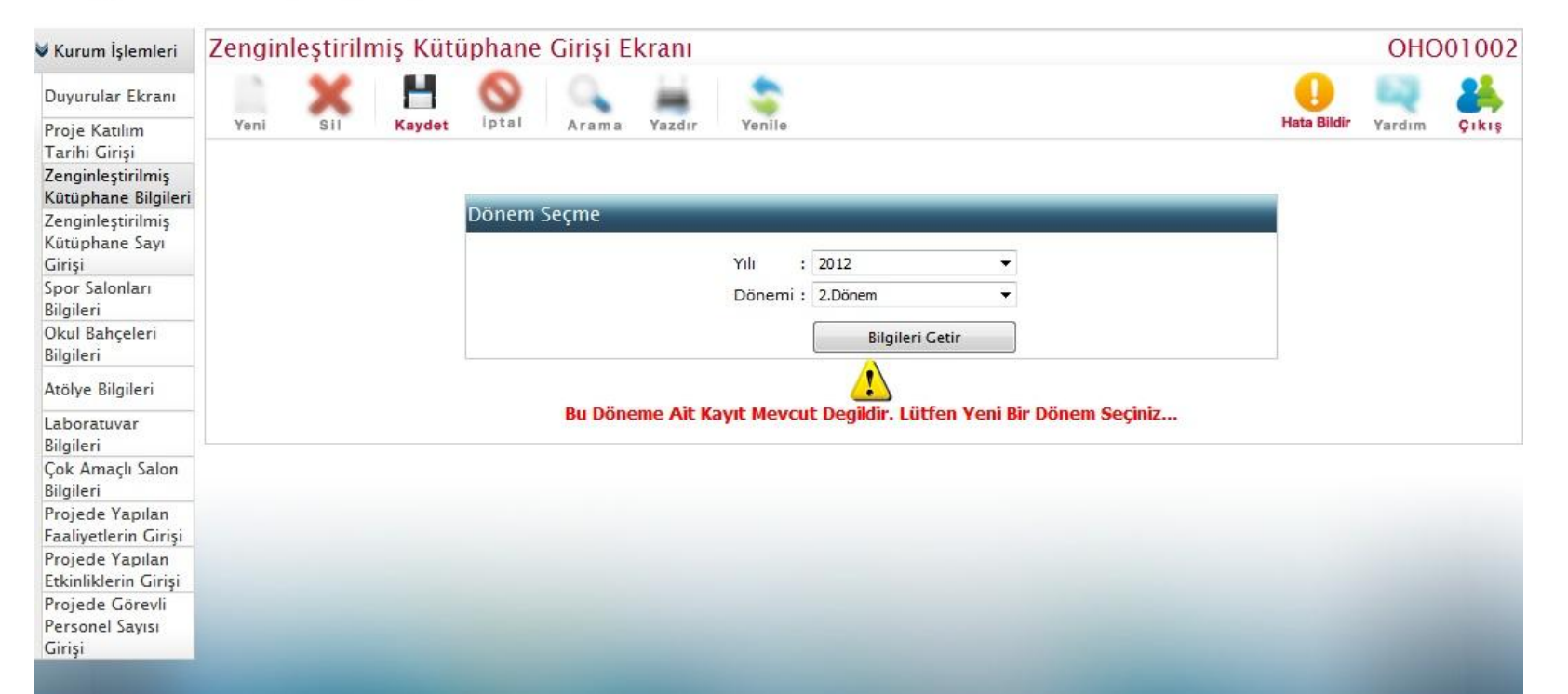

Tüm hakları Milli Eğitim Bakanlığına aittir.

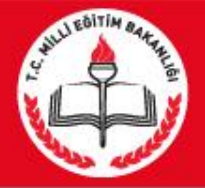

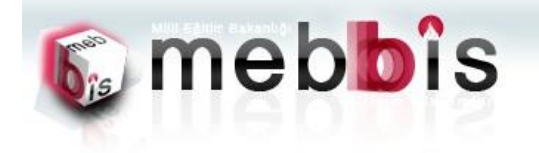

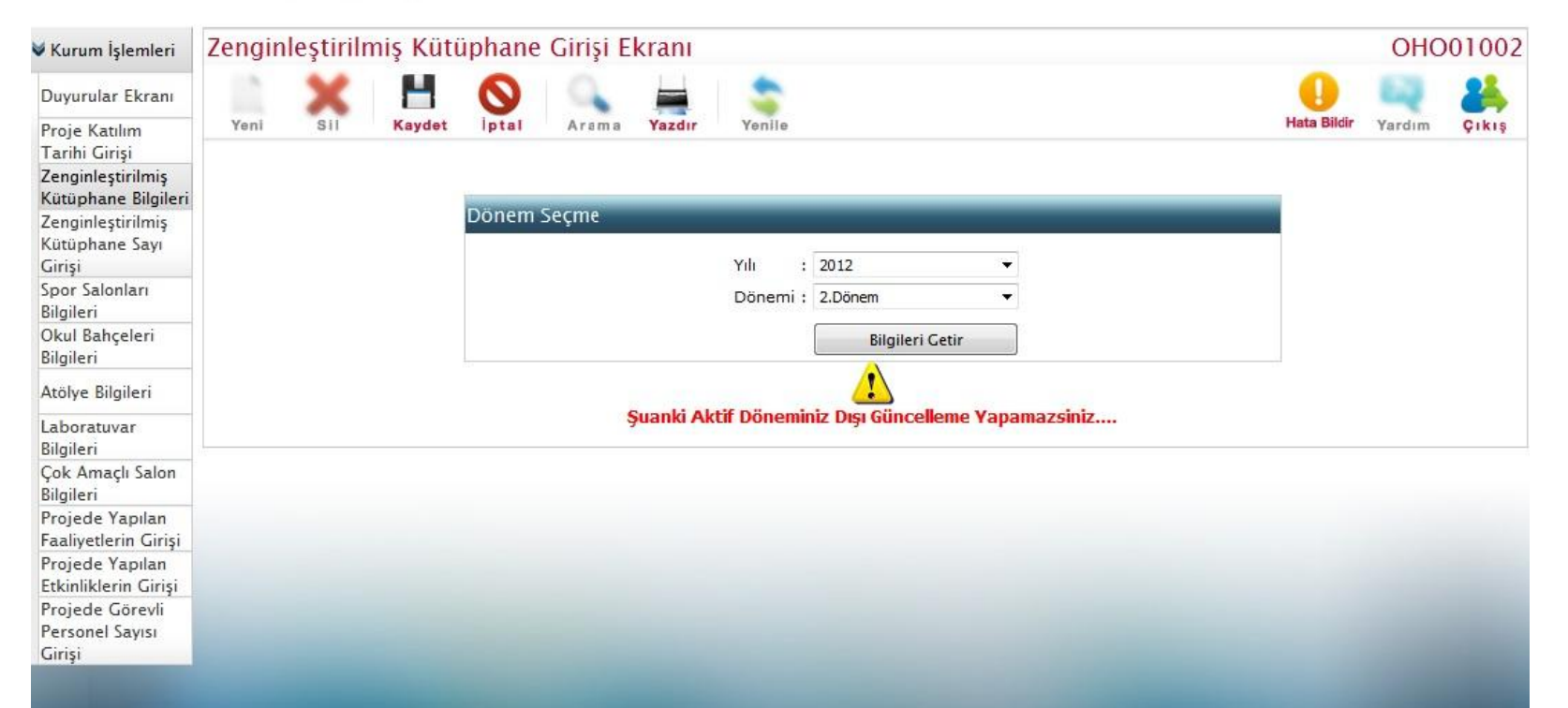

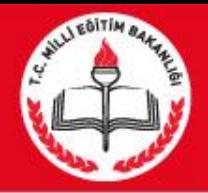

3. Zenginleştirilmiş Kütüphane Sayı Girişi: Kurumlarımızdaki Zenginleştirilmiş Kütüphaneden yararlan kişilere ait verilerin alındığı sayfadır.

Not :Bu sayfanın açılması için Zenginleştirilmiş Kütüphane Bilgileri sayfasına giriş işlemi daha önce yapılmalıdır. Ayrıca zenginleştirilmiş kütüphanesi olmayan ve kullanıma açılmadı olarak seçilen kurumların bu sayfaya veri girmesi mümkün değildir.

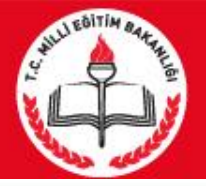

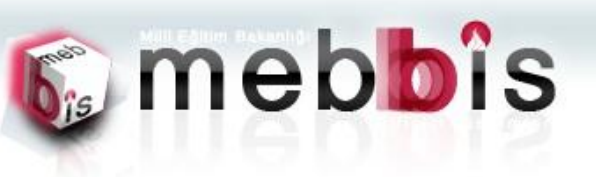

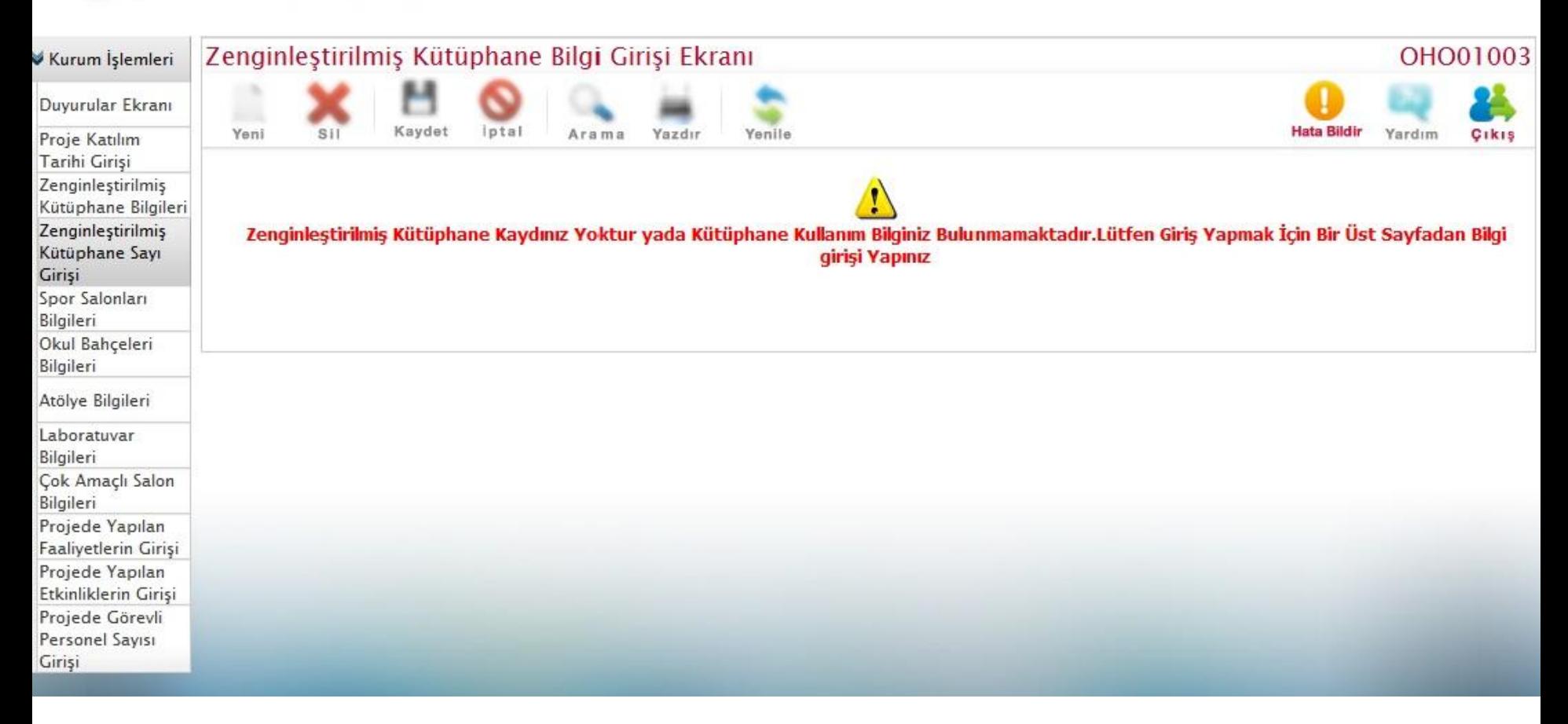

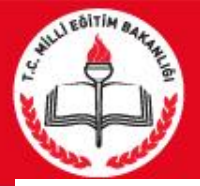

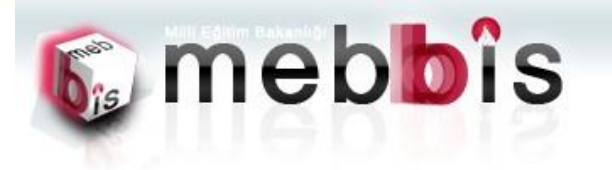

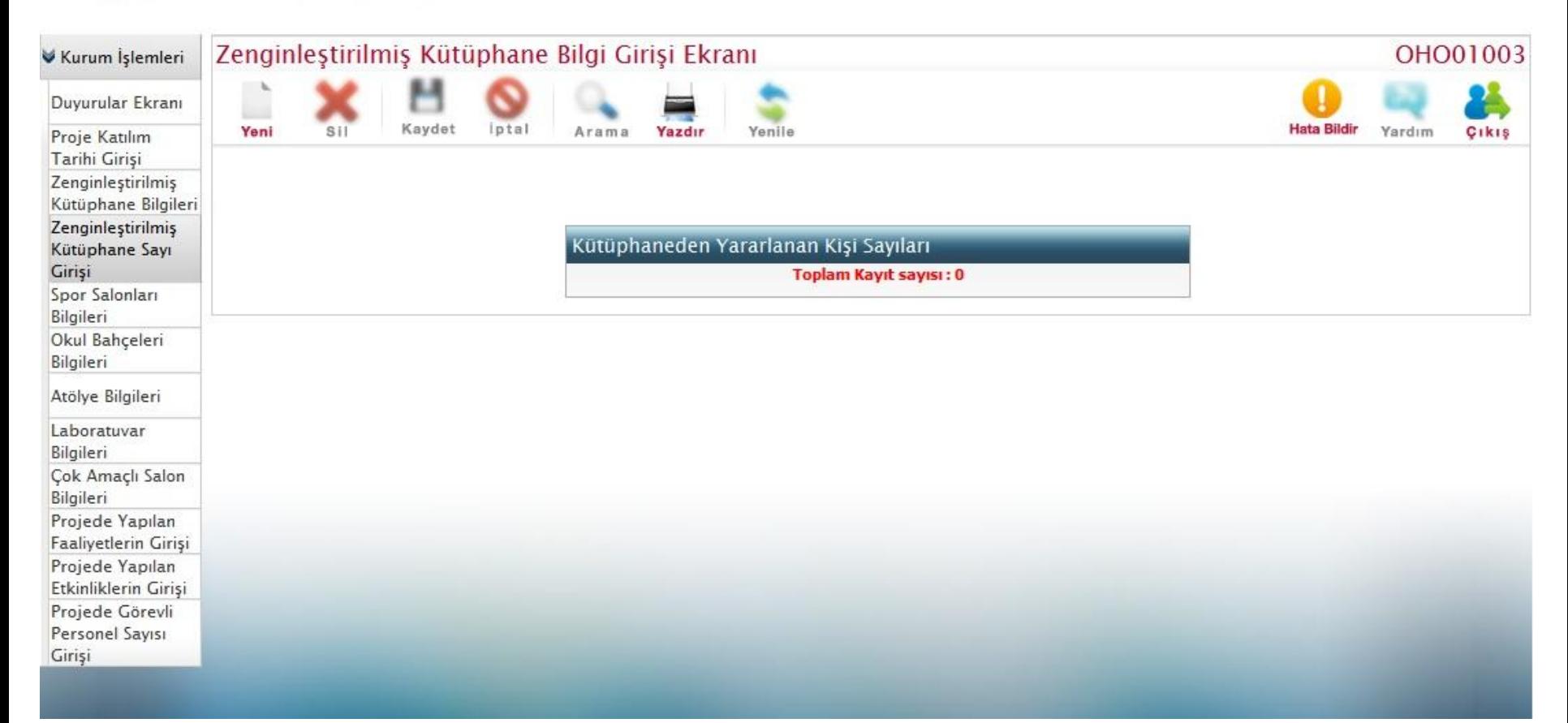

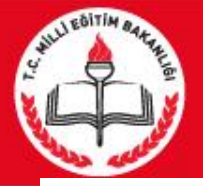

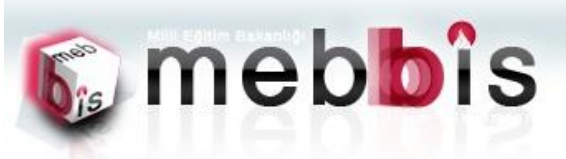

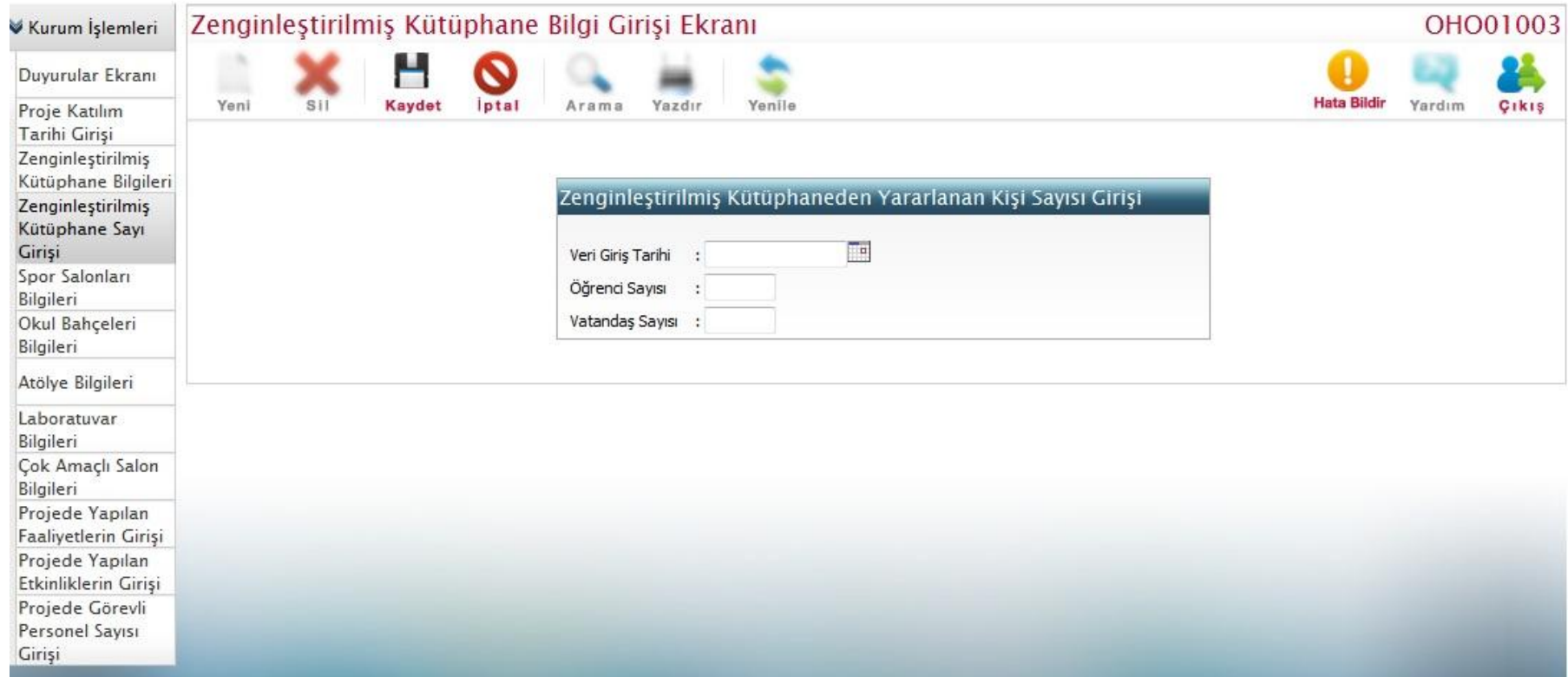

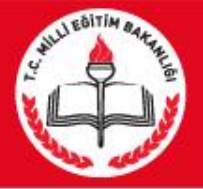

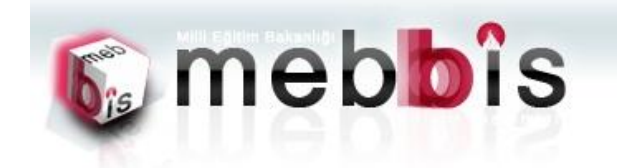

Zenginleştirilmiş Kütüphane Bilgi Girişi Ekranı OHO01003 Kurum İşlemleri Duyurular Ekranı Kaydet **Hata Bildir** Yeni Sil *lptal* Arama Yazdır Yenile Yardım Çikiş Proje Katılım Tarihi Girişi Zenginleştirilmiş Kütüphane Bilgileri Zenginleştirilmiş Kütüphaneden Yararlanan Kişi Sayıları Kütüphane Sayı Giriși VATANDAŞ SAYISI VERĪ GĪRĪS TARĪHĪ ÖĞRENCİ SAYISI Spor Salonları Bilgileri 43 01/10/2012  $10<sup>10</sup>$  $20$ Okul Bahçeleri **Toplam Kayıt: 1** Bilgileri Atölye Bilgileri Laboratuvar Bilgileri **Cok Amaclı Salon** Bilgileri Projede Yapılan Faaliyetlerin Girişi Projede Yapılan Etkinliklerin Girişi Projede Görevli Personel Sayısı Girisi

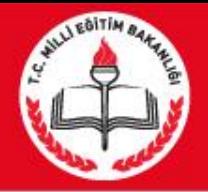

4. Spor Salonları Bilgileri Girişi: Kurumlarımızdaki Spor Salonları bilgilerinin ve kullanım zamanlamalarına ait verilerin alındığı sayfadır.

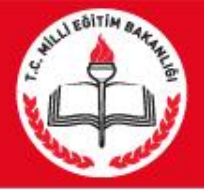

Girişi

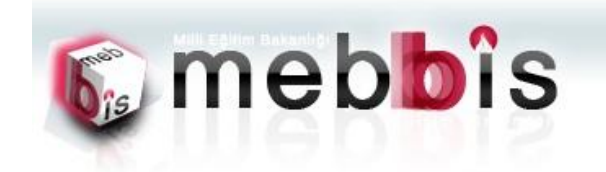

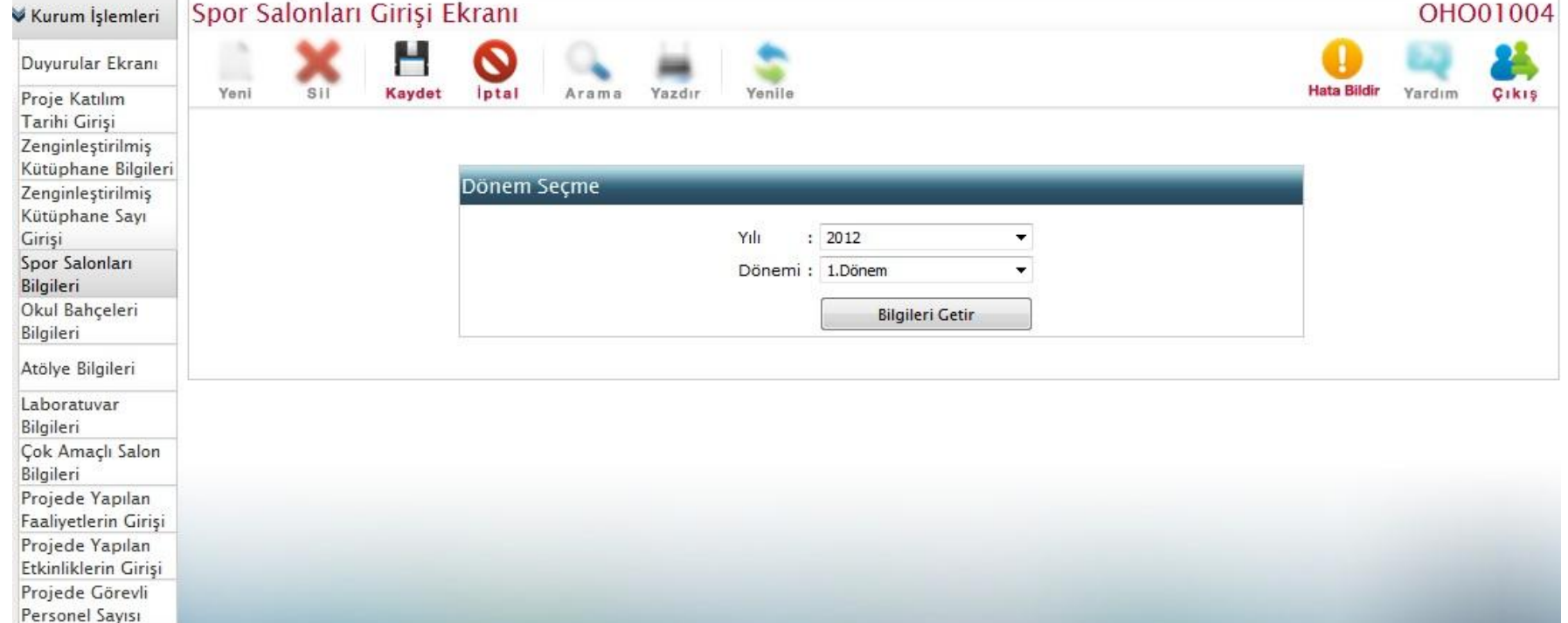

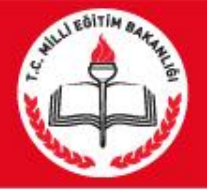

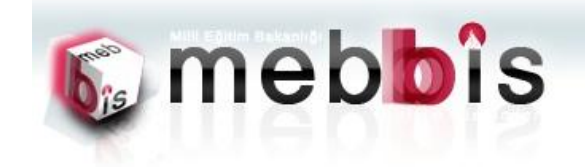

Spor Salonları Girişi Ekranı OHO01004 Kurum İşlemleri − Duyurular Ekranı Iptal Yeni Sil Kaydet Arama Yazdır Yenile **Hata Bildir** Yardım Cikis Proje Katılım Tarihi Girişi Zenginleştirilmiş Kütüphane Bilgileri Dönem Seçme Zenginleştirilmiş Kütüphane Sayı Girişi Yılı  $: 2012$ ٠ Spor Salonları Dönemi: 1.Dönem ٠ Bilgileri Okul Bahçeleri **Bilgileri Getir** Bilgileri Atölye Bilgileri Bu Döneme Ait Kayıt Mevcut Degildir. Lütfen Kayıt İşlemini Yapınız..... Laboratuvar Spor Salonları Bilgi Girişi Bilgileri Çok Amaçlı Salon Spor Salonları Halkın Kullanımına Açıldı mı? Spor Salonu Yok Bilgileri Kullanıma Açılmadı Projede Yapılan Faaliyetlerin Girişi Hafta İçi Kullanıma Açık Projede Yapılan Hafta Sonu Kullanıma Açık Etkinliklerin Girişi Yaz Ayları Kullanıma Açık Projede Görevli Personel Sayısı Yukarıda Belirtilen Tüm Zamanlarda Kullanıma Açık Girişi O Diğer

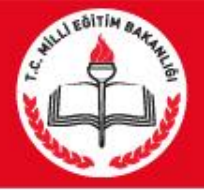

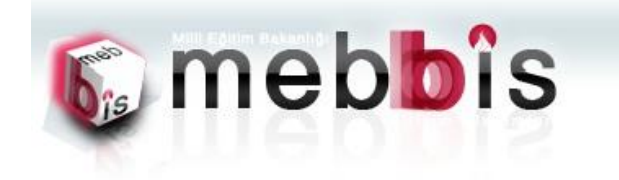

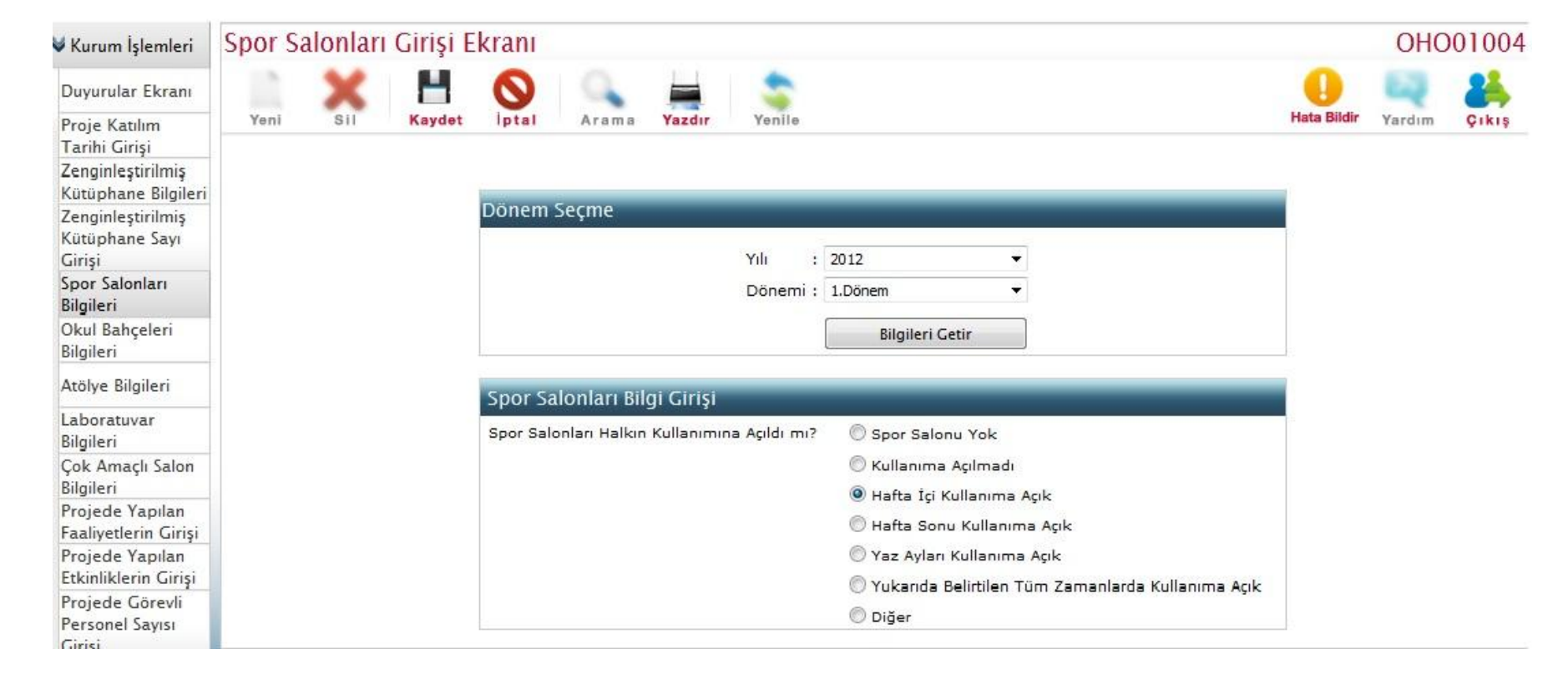

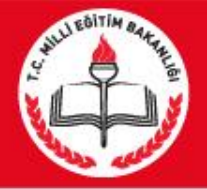

# 5. Okul Bahçeleri Bilgileri Girişi: Kurumlarımızdaki Okul Bahçeleri bilgilerinin ve kullanım zamanlamalarına ait verilerin alındığı sayfadır.

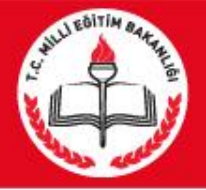

Personel Sayısı Girişi

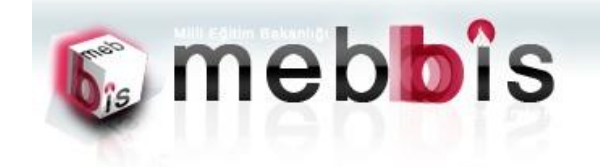

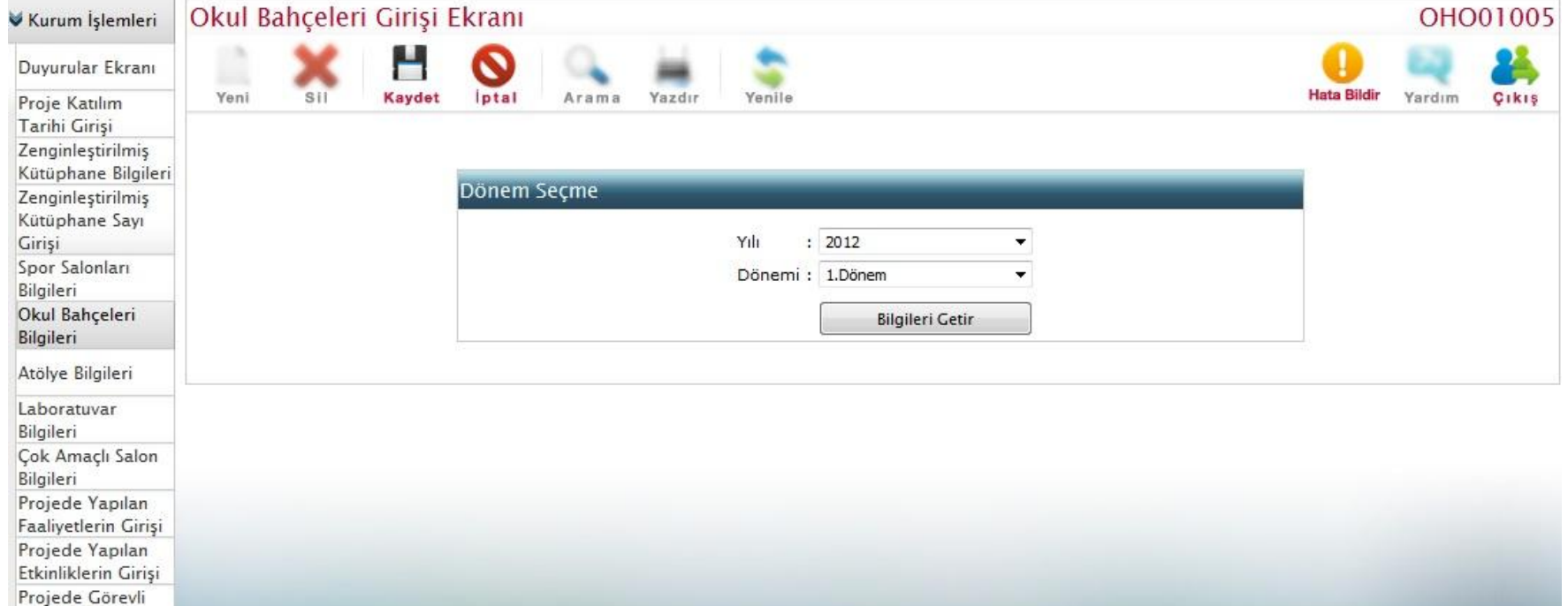

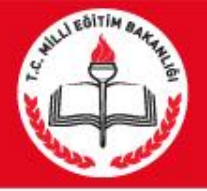

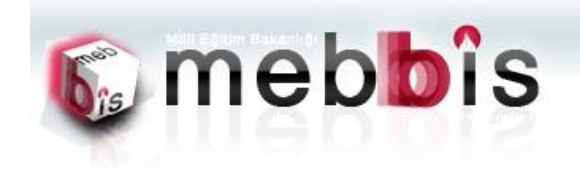

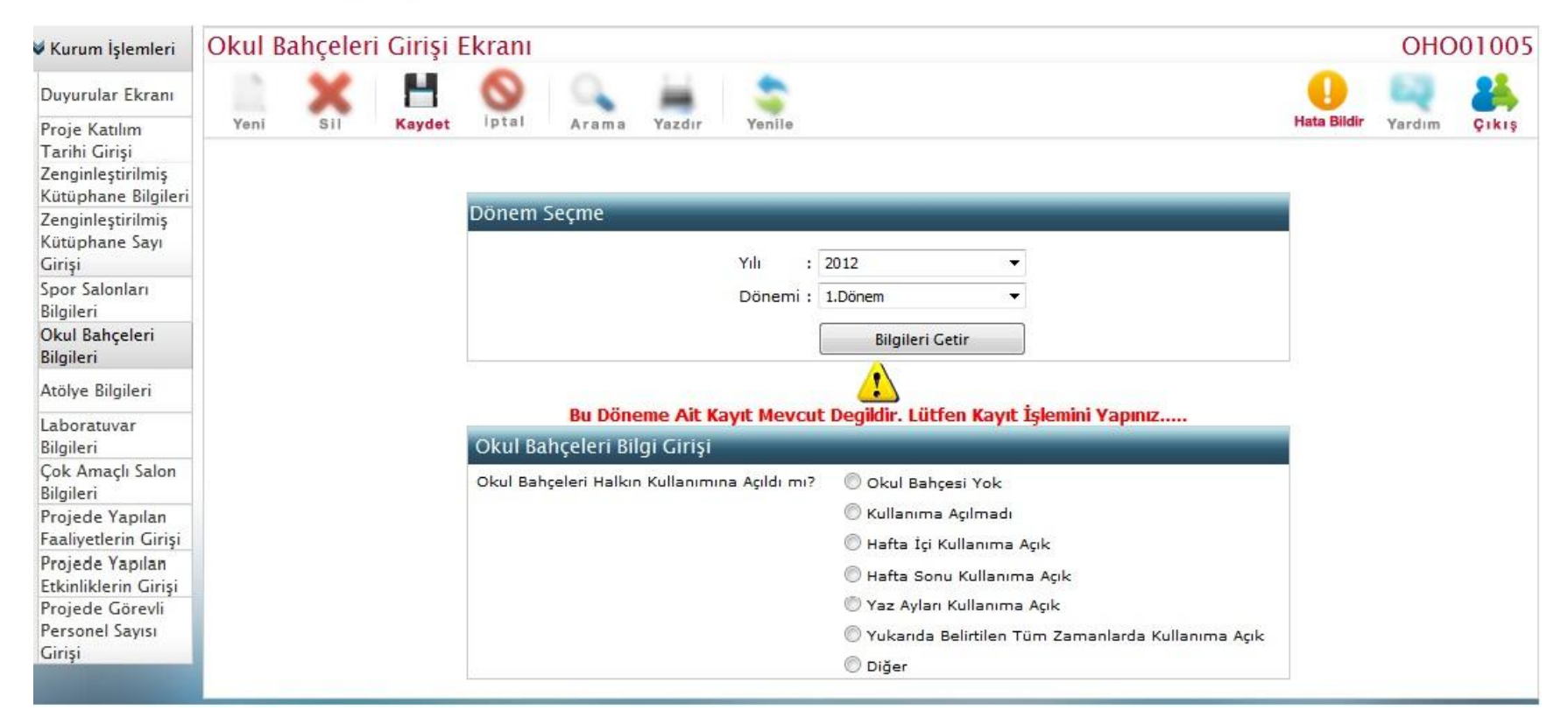

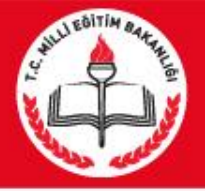

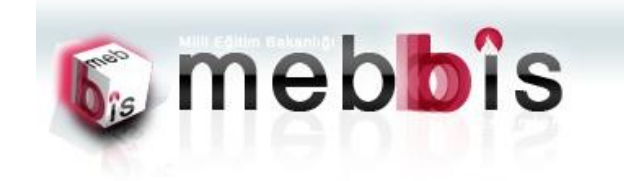

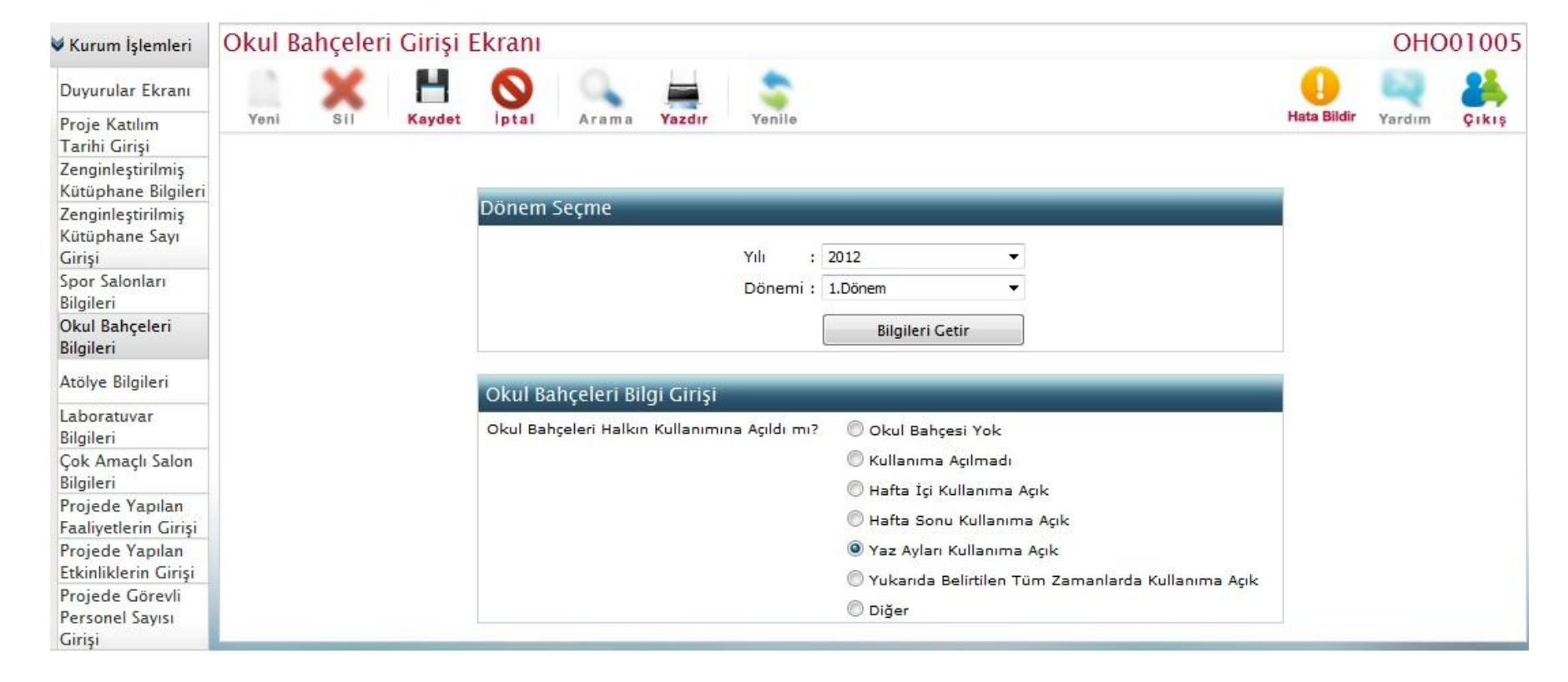

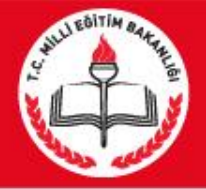

## 6. Laboratuvar Bilgileri Girişi: Kurumlarımızdaki Laboratuvar bilgilerinin ve kullanım zamanlamalarına ait verilerin alındığı sayfadır.

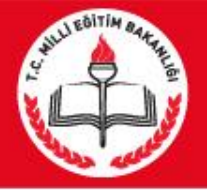

Personel Sayısı Girişi

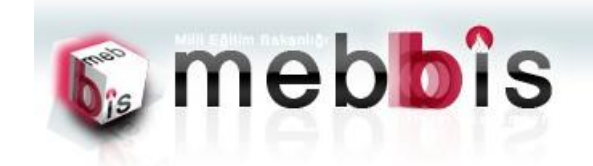

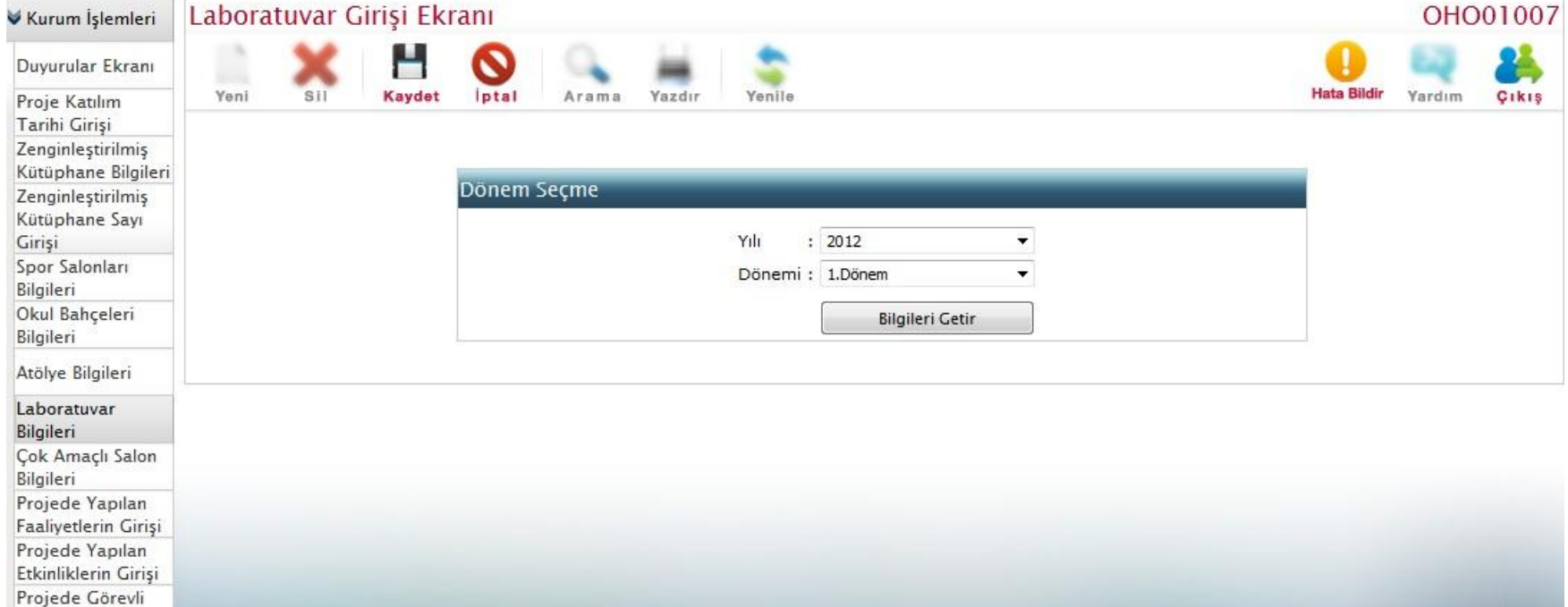

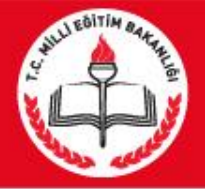

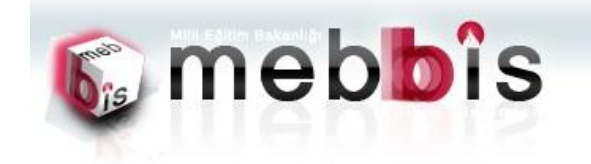

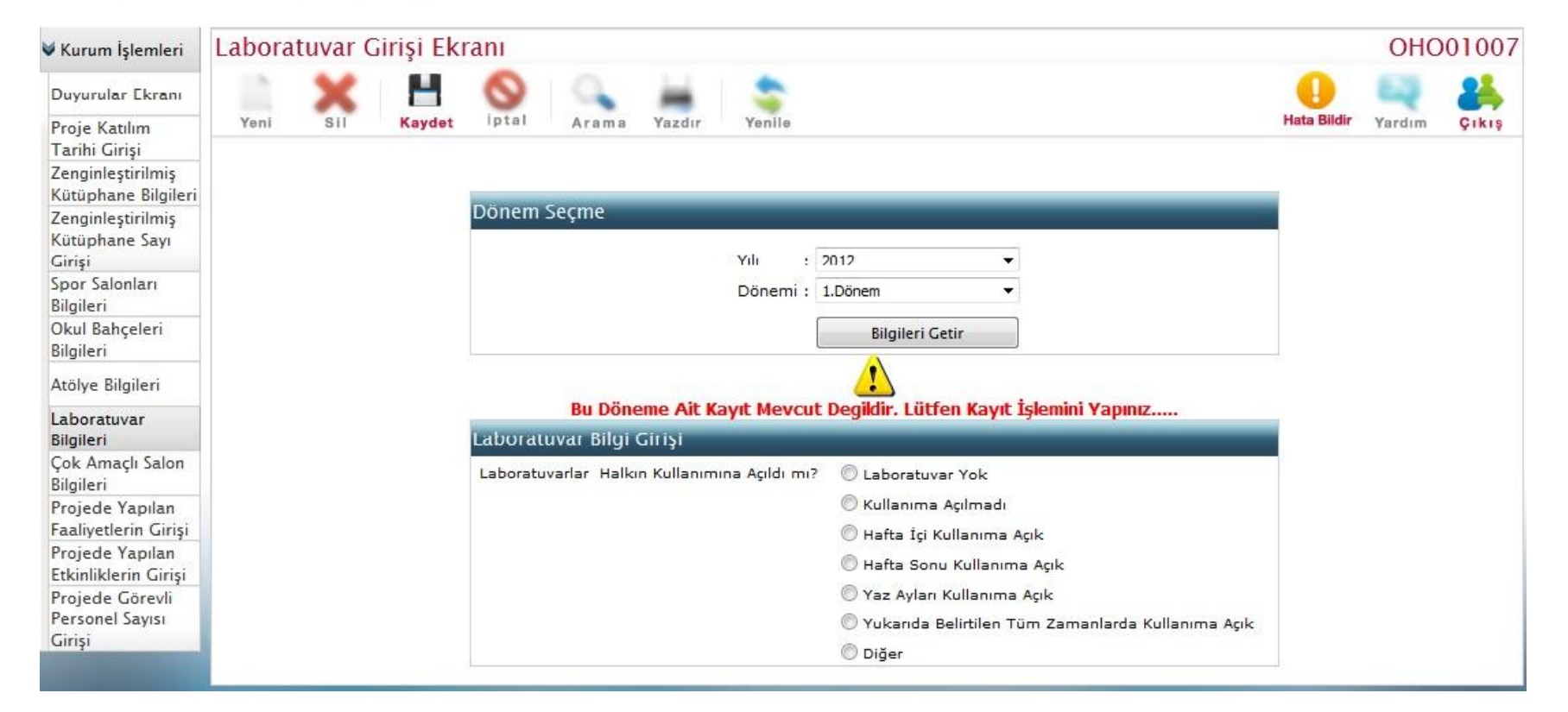

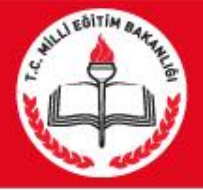

Personel Sayısı Girisi

#### MEBBİS OKULLAR HAYAT OLSUN MODÜLÜ

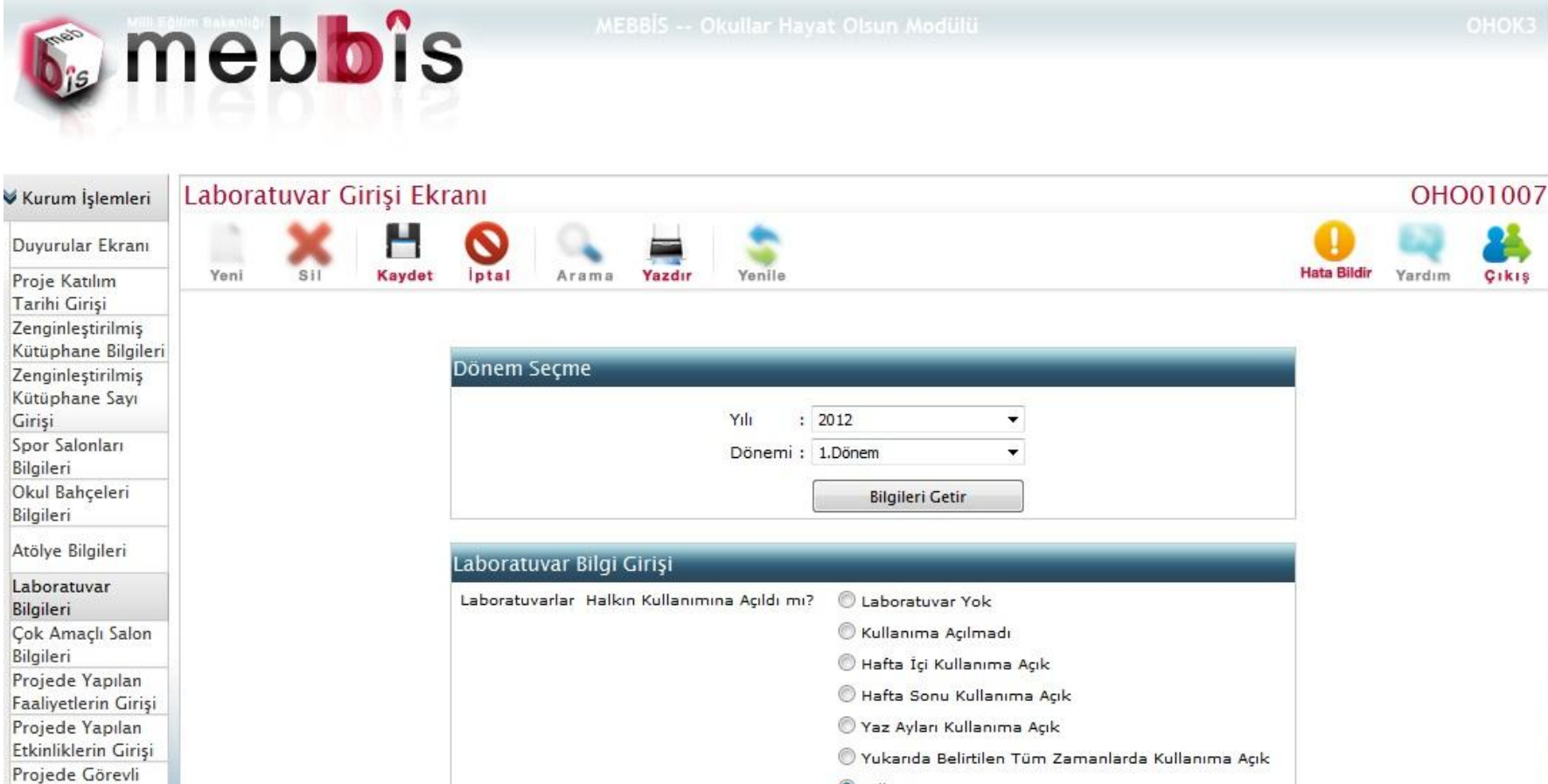

O Diğer

L

Cikis

![](_page_31_Picture_0.jpeg)

# 7. Çok Amaçlı Salon Bilgileri Girişi: Kurumlarımızdaki Çok Amaçlı Salon bilgilerinin ve kullanım zamanlamalarına ait verilerin alındığı sayfadır.

![](_page_32_Picture_0.jpeg)

 $\overline{a}$ .

 $\sim$ 

### MEBBİS OKULLAR HAYAT OLSUN MODÜLÜ

![](_page_32_Picture_2.jpeg)

Çok Amaçlı Salon Girişi Ekranı OHO01008 Kurum İşlemleri Duyurular Ekranı **Hata Bildir** Yeni Kaydet *lptal* Sil Yazdır Yenile Yardım Cikis Proje Katılım Arama Tarihi Girişi Zenginleştirilmiş Kütüphane Bilgileri Dönem Seçme Zenginleştirilmiş Kütüphane Sayı Giriși Yılı  $: 2012$ ۰ Spor Salonları Dönemi : 1.Dönem ۰ Bilgileri Okul Bahçeleri **Bilgileri Getir** Bilgileri Atölye Bilgileri Laboratuvar Bilgileri

![](_page_32_Picture_90.jpeg)

![](_page_33_Picture_0.jpeg)

![](_page_33_Picture_2.jpeg)

![](_page_33_Picture_5.jpeg)

![](_page_34_Picture_0.jpeg)

![](_page_34_Picture_2.jpeg)

![](_page_34_Picture_5.jpeg)

![](_page_35_Picture_0.jpeg)

8. Projede Yapılan Faaliyetlerin Bilgileri Girişi: Proje kapsamında yapılan Faaliyetlere ait bilgilerin girişlerini yapıldığı sayfadır.

![](_page_36_Picture_0.jpeg)

![](_page_36_Picture_9.jpeg)

![](_page_37_Picture_0.jpeg)

![](_page_37_Picture_2.jpeg)

![](_page_38_Picture_0.jpeg)

![](_page_38_Picture_8.jpeg)

![](_page_39_Picture_0.jpeg)

![](_page_39_Picture_13.jpeg)

![](_page_40_Picture_0.jpeg)

## 8. Projede Yapılan Etkinliklerin Bilgileri Girişi: Proje kapsamında yapılan Etkinliklere ait bilgilerin girişlerini yapıldığı sayfadır.

![](_page_41_Picture_0.jpeg)

Girişi

#### MEBBİS OKULLAR HAYAT OLSUN MODÜLÜ

![](_page_41_Picture_2.jpeg)

Proje Kapsamında Yapılan Etkinlikler Girişi Ekranı OHO01011 Kurum İşlemleri Duyurular Ekranı Yeni Kaydet iptal Yazdır Yenile **Hata Bildir** Cikis Sil Arama Yardım Proje Katılım Tarihi Girişi Zenginleştirilmiş Kütüphane Bilgileri Zenginleştirilmiş Kütüphane Sayı Yapılan Etkinlik Bilgileri Girisi Spor Salonları Toplam Kayıt sayısı: 0 Bilgileri Okul Bahçeleri Bilgileri Atölye Bilgileri Laboratuvar Bilgileri Çok Amaçlı Salon Bilgileri Projede Yapılan Faaliyetlerin Girişi Projede Yapılan Etkinliklerin Girişi Projede Görevli Personel Sayısı

![](_page_42_Picture_0.jpeg)

![](_page_42_Picture_9.jpeg)

![](_page_43_Picture_0.jpeg)

![](_page_43_Picture_9.jpeg)

![](_page_44_Picture_0.jpeg)

## 9. Projede Görevlendirilen Personellerin Girişi: Proje kapsamında Görevli olarak bulunan personellerin bilgilerin girişlerini yapıldığı sayfadır.

![](_page_45_Picture_0.jpeg)

![](_page_45_Picture_9.jpeg)

![](_page_46_Picture_0.jpeg)

![](_page_46_Picture_9.jpeg)

![](_page_47_Picture_0.jpeg)

![](_page_47_Figure_2.jpeg)

![](_page_48_Picture_0.jpeg)

## 2. İL VE İLÇE MEM KULLANICILARININ YAPICAKLARI İŞLEMLER

![](_page_49_Picture_1.jpeg)

Projeye dahil olan il ve ilçe mem kullanıcıları Mebbis kullanıcı adı ve şifresi ile Mebbis girişi yaptıktan sonra mebbis ana menüsü içerisindeki 'Okullar Hayat Olsun' menüsünü seçerek modüle giriş yapıcaklardır. Giriş işlemi yapıldıktan sonra kullanıcıların yapıcakları genel işlemler şu şekildedir.

![](_page_50_Picture_1.jpeg)

- 2. İl Yönetim Kurulu Bilgileri Girişi
- 3. İl ve İlçe Yürütme Kurulu Bilgileri Girişi
- 4. İl Yönetim Kurulu Toplantı Tarihleri Girişi
- 5. İl ve İlçe Yürütme Kurulu Toplantı Bilgileri Girişi

![](_page_51_Picture_1.jpeg)

1. Kurumların İzlenmesi: Kurum İşlemlerinde anlatılan tüm işlemler burada yapılmaktadır. İl ve İlçe Kısıtlamalı olarak açılan bu ekranlarda kurumlar seçilerek daha önce girilmiş olan tüm bilgilerin ayrıntıları bu ekranlarda görülebilmektedir.

![](_page_52_Picture_0.jpeg)

## 2.İl Yönetim kurulu Bilgileri Girişi : Projeye katılan ve protokol imzalayan İllerin Yönetim kurullarına ait bilgilerinin giriş yapıldığı sayfadır.

![](_page_53_Picture_0.jpeg)

![](_page_53_Picture_9.jpeg)

![](_page_54_Picture_0.jpeg)

![](_page_54_Picture_9.jpeg)

![](_page_55_Picture_0.jpeg)

3.İl ve İlçe Yürütme Kurulu Bilgileri Girişi : Projeye katılan ve protokol imzalayan İl ve ilçelerin Yürütme kurullarına ait bilgilerinin giriş yapıldığı sayfadır.

![](_page_56_Picture_0.jpeg)

![](_page_56_Picture_2.jpeg)

![](_page_57_Picture_0.jpeg)

![](_page_57_Picture_9.jpeg)

![](_page_58_Picture_0.jpeg)

# 4.İl Yönetim Kurulu Toplantı Bilgileri Girişi : Projeye katılan ve protokol imzalayan İllerin Yönetim kurulu toplantı bilgilerinin giriş yapıldığı sayfadır.

![](_page_59_Picture_0.jpeg)

![](_page_59_Picture_2.jpeg)

![](_page_60_Picture_0.jpeg)

![](_page_60_Picture_9.jpeg)

![](_page_61_Picture_0.jpeg)

![](_page_61_Picture_9.jpeg)

 5.İl ve İlçe Yürütme Kurulu Toplantı Bilgileri Girişi : Projeye katılan ve protokol imzalayan İl ve ilçelerin Yürütme kurullarıtoplantı bilgilerinin giriş yapıldığı sayfadır.

![](_page_63_Picture_0.jpeg)

![](_page_63_Picture_2.jpeg)

![](_page_64_Picture_0.jpeg)

![](_page_64_Picture_2.jpeg)

![](_page_65_Picture_0.jpeg)

![](_page_65_Picture_2.jpeg)